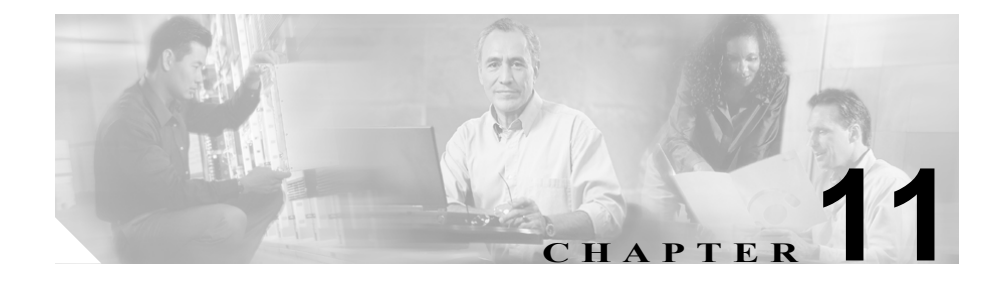

# 攻撃レポートの使用方法

この章では、Cisco Traffic Anomaly Detector Module (Detector モジュール)が生成 する攻撃レポートについて説明します。この章は、次の項で構成されています。

- **•** [レポートのレイアウトについて](#page-1-0)
- **•** [レポートのパラメータについて](#page-4-0)
- **•** [攻撃レポートの表示](#page-6-0)
- **•** [攻撃レポートのエクスポート](#page-10-0)
- **•** [攻撃レポートの削除](#page-15-0)

# <span id="page-1-0"></span>レポートのレイアウトについて

Detector モジュールは、攻撃の包括的な概要を把握するために役立つ、各ゾーン の攻撃レポートを提供します。攻撃の開始は Detector モジュールによって最初に 動的フィルタが生成されたときで、攻撃の終了は動的フィルタが使用されなくな り新しい動的フィルタが追加されなくなったときです。レポートには、攻撃の詳 細がセクションに分かれて記載されます。各セクションには、攻撃中のトラ フィック フローの異なる特性が記載されます。以前の攻撃と進行中の攻撃のレ ポートを表示できます。また、FTP、Secure FTP(SFTP)、または Secure Copy (SCP)ネットワーク サーバなどのネットワーク サーバにレポートをエクスポー トできます。

この項では、次のトピックについて取り上げます。

- **•** [General Details](#page-1-1)
- **•** [Attack Statistics](#page-2-0)
- **•** [Detected Anomalies](#page-2-1)

### <span id="page-1-2"></span><span id="page-1-1"></span>**General Details**

攻撃レポートの General Details セクションには、攻撃に関する一般的な情報が記 載されます。

表 [11-1](#page-1-2) に、レポートのこのセクションのフィールドを示します。

| フィールド                  | 説明                                   |
|------------------------|--------------------------------------|
| Report ID              | レポートの識別番号。current という値は、進行中の攻        |
|                        | 撃があることを示します。                         |
| <b>Attack Start</b>    | 攻撃が開始された日時。                          |
| Attack End             | 攻撃が終了した日時。Attack in progress という値は、進 |
|                        | 行中の攻撃があることを示します。                     |
| <b>Attack Duration</b> | 攻撃の期間。                               |

表 **11-1** 攻撃レポートの **General Details** セクションのフィールド説明

### <span id="page-2-0"></span>**Attack Statistics**

Attack Statistics セクションには、受信したトラフィック フローの一般的な分析が 記載されます。

### <span id="page-2-1"></span>**Detected Anomalies**

攻撃レポートの Detected Anomalies セクションには、Detector モジュールがゾー ンのトラフィックで検出したトラフィック異常の詳細が記載されます。動的フィ ルタの生成を要求するフローは、異常であると分類されます。このような異常は あまり発生しないか、または体系的な Distributed Denial of Service(DDoS; 分散型 サービス拒絶)攻撃となる可能性があります。Detector モジュールは、同じタイ プおよび同じフロー パラメータ(送信元 IP アドレスや宛先ポートなど)の異常 を 1 つの異常タイプにまとめます。

表 [11-2](#page-2-2) に、検出された異常の各タイプを示します。

| タイプ                      | 説明                           |
|--------------------------|------------------------------|
| $\text{dns}(\text{tcp})$ | 攻撃している DNS-TCP プロトコル フロー。    |
| $\text{dns}(\text{udp})$ | 攻撃している DNS-UDP プロトコルフロー。     |
| fragments                | 断片化されたトラフィックが異常な量であることが検     |
|                          | 出されたフロー。                     |
| http                     | 異常な HTTP トラフィック フロー。         |
| ip scan                  | 多くのゾーン宛先 IP アドレスにアクセスしようとした  |
|                          | 送信元 IP アドレスから開始されたことが検出されたフ  |
|                          | $\Box -$                     |
| other protocols          | 攻撃している TCP/UDP 以外のプロトコル フロー。 |
| port scan                | 多くのゾーン ポートにアクセスしようとした送信元 IP  |
|                          | アドレスから開始されたことが検出されたフロー。      |
| tep connections          | 異常な数の TCP 同時接続が検出されたフロー(データの |
|                          | 有無は間わない)。                    |
| tcp incoming             | TCPサービスを攻撃していることが検出されたフロー。   |

<span id="page-2-2"></span>表 **11-2** 検出された異常のタイプ

| タイプ                 | 説明                              |
|---------------------|---------------------------------|
| tcp outgoing        | ゾーンがクライアントである場合に、ゾーンによって開       |
|                     | 始された接続に対する SYN-ACK フラッドまたは他のパ   |
|                     | ケット攻撃で構成されていることが検出されたフロー。       |
| tep ratio           | SYN パケット対 FIN/RST パケットの高い比率など、異 |
|                     | なるタイプの TCP パケット間の比率が異常であること     |
|                     | が検出されたフロー。                      |
| udp                 | 攻撃している UDP プロトコルフロー。            |
| unauthenticated tcp | ACK フラッド、FIN フラッド、その他の未認証パケット   |
|                     | によるフラッドなど、Detector のスプーフィング防止機  |
|                     | 能が認証に成功しなかった検出済みのフロー。           |
| user                | ユーザ定義によって検出された異常なフロー。           |
| worm tcp            | TCP/IP プロトコルを介したワームの攻撃。         |

表 **11-2** 検出された異常のタイプ(続き)

# <span id="page-4-1"></span><span id="page-4-0"></span>レポートのパラメータについて

レポートの各セクションには、さまざまなトラフィック フローが記載されてい ます。

表 [11-3](#page-4-1) で、[Attack Statistics](#page-2-0) のフィールドについて説明します。

表 **11-3 Attack Statistics** のフィールド説明

| フィールド                | 説明                  |
|----------------------|---------------------|
| <b>Total Packets</b> | 攻撃パケットの合計数。         |
| Average pps          | 平均トラフィック レート (pps)。 |
| Average bps          | 平均トラフィック レート (bps)。 |
| Max. pps             | 最大トラフィック レート (pps)。 |
| Max. bps             | 最大トラフィック レート (bps)。 |

表 [11-4](#page-4-2) で、[Detected Anomalies](#page-2-1) のフロー統計情報について説明します。

<span id="page-4-2"></span>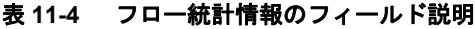

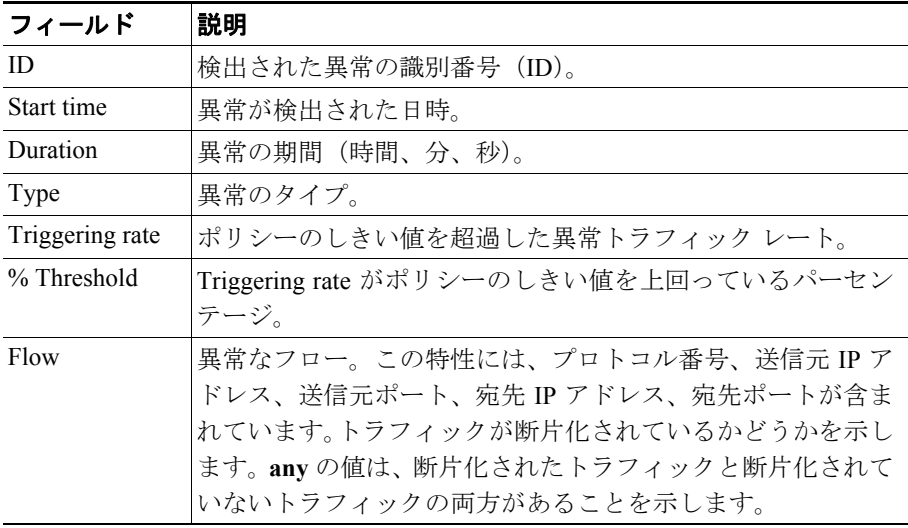

パラメータの1つにワイルドカードとしてアスタリスク(\*)を使用できます。 アスタリスクは次のいずれかを示します。

- **•** 値が特定されていない。
- **•** 異常のパラメータに対して複数の値が測定された。

数値の前にあるナンバー記号(#)は、そのパラメータに対して測定された値の 数を示します。

Detector モジュールは、フローの説明の右側に、notify という値を表示すること があります。notify の値は、その行が説明するトラフィック タイプの通知を Detector モジュールが生成することを示します。Detector モジュールは値が notify の場合、アクションを実行しません。

# <span id="page-6-0"></span>攻撃レポートの表示

特定のゾーンの攻撃レポートのリスト、または特定の攻撃の詳細なレポートを表 示するには、ゾーン設定モードで次のコマンドを使用します。

**show reports** [**current** *| report-id*] [**details**]

表 [11-5](#page-6-1) に、**show reports** コマンドの引数とキーワードを示します。

<span id="page-6-1"></span>パラメータ 説明 **current** (オプション)進行中の攻撃のレポートを表示します。 進行中の攻撃のビット数およびパケット数は表示されません。 進行中の攻撃のレポートでは、パケットとビットのフィールド にゼロ(0)という値が表示されます。 *report-id* (オプション)レポートの識別番号。 **details** (オプション)フローの詳細を表示します。

表 **11-5 show reports** コマンドの引数とキーワード

次の例は、ゾーン上のすべての攻撃のリストの表示方法を示しています。

user@DETECTOR-conf-zone-scannet# **show reports** 

表 [11-6](#page-6-2) に、**show reports** コマンド出力フィールドを示します。

<span id="page-6-2"></span>表 **11-6 show reports** コマンド出力のフィールドの説明

| フィールド                  | 説明                                    |
|------------------------|---------------------------------------|
| Report ID              | レポートの識別番号。current という値は、進行中の攻撃が       |
|                        | あることを示します。                            |
| <b>Attack Start</b>    | 攻撃が開始された日時。                           |
| Attack End             | 攻撃が終了した日時。Attack in progress という値は、進行 |
|                        | 中の攻撃があることを示します。                       |
| <b>Attack Duration</b> | 攻撃の期間。                                |

| フィールド       | 説明                                                                                                    |
|-------------|----------------------------------------------------------------------------------------------------|
| Attack Type | 検出された攻撃のタイプ。指定できる値は、次のとおりです。                                                                                                |
|             | tcp connections : 異常な数の TCP 同時接続が検出され<br>$\bullet$<br>たフロー (データの有無は問わない)。                                                   |
|             | http : 異常な HTTP トラフィック フロー。<br>$\bullet$                                                                                    |
|             | tcp_incoming: TCP サービスを攻撃していることが検出<br>$\bullet$<br>されたフロー。                                                                  |
|             | tcp outgoing: ゾーンがクライアントである場合に、ゾー<br>ンが開始した接続に対する SYN-ACK 攻撃など、クライ<br>アントがゾーンであるように見える検出済み攻撃フ<br>$\Box -$                   |
|             | unauthenticated_tcp: Detector モジュールのスプーフィ<br>ング防止機能が認証できなかった検出済みのフロー。た<br>とえば、ACK フラッド、FIN フラッド、その他の未認<br>証パケットによるフラッドなどです。 |
|             | dns (udp):攻撃している DNS-UDPプロトコルフロー。<br>$\bullet$                                                                              |
|             | dns (tcp) : 攻撃している DNS-TCP プロトコル フロー。<br>$\bullet$                                                                          |
|             | udp:攻撃している UDP プロトコルフロー。                                                                                                    |
|             | other protocols: 攻撃している TCP/UDP 以外のプロト<br>$\bullet$<br>コルフロー。                                                               |
|             | fragments: 異常な量の断片化されたトラフィックが検<br>出されたフロー。                                                                                  |
|             | hybrid:特性の異なる複数の攻撃で構成された攻撃。<br>$\bullet$                                                                                    |
|             | • ip scan: 多くのゾーン宛先 IP アドレスにアクセスしよ<br>うとした送信元 IP アドレスから開始されたことが検出<br>されたフロー。                                                |
|             | port_scan: 多くのゾーン ポートにアクセスしようとし<br>た送信元 IP アドレスから開始されたことが検出された<br>フロー。                                                      |
|             | user detected: ユーザ定義によって検出された異常なフ<br>$\Box -$                                                                               |
|             | worm tcp: TCP/IP プロトコルを介したワームの攻撃。                                                                                           |

表 **11-6 show reports** コマンド出力のフィールドの説明(続き)

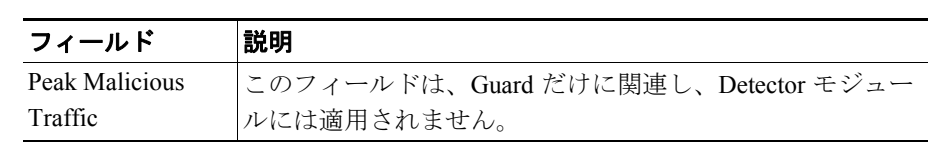

#### 表 **11-6 show reports** コマンド出力のフィールドの説明(続き)

次の例は、ゾーンにおける現在の攻撃のレポートを表示する方法を示していま す。

user@DETECTOR-conf-zone-scannet# **show reports current**

攻撃レポートには、次のような出力が表示されます。各セクションの詳細につい ては、P.11-2 [の「レポートのレイアウトについて」](#page-1-0)を参照してください。

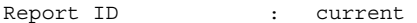

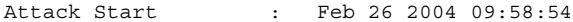

Attack End : Attack in progress

Attack Duration : 00:08:34

Attack Statistics:

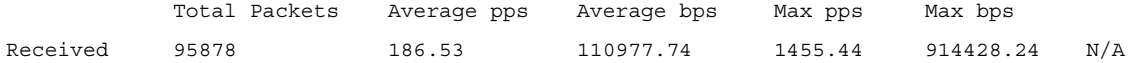

#### Detected Anomalies:

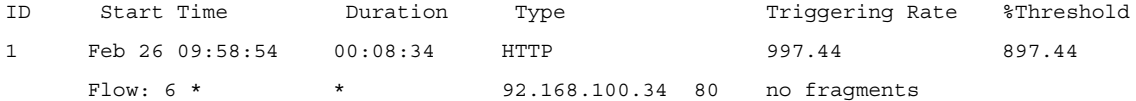

異常が検出されたフローに関する詳細なレポートを表示するには、**details** オプ ションを使用します。

<span id="page-9-0"></span>■ 攻撃レポートの表示

表 [11-7](#page-9-0) に、詳細なレポートに含まれているフローのフィールドを示します。

表 **11-7** 詳細なレポートのフローのフィールド説明

| フィールド              | 説明                                                                                                    |
|--------------------|----------------------------------------------------------------------------------------------------|
| Detected Flow      | 動的フィルタが生成される原因となったフロー。検出されたフ<br>ローが特定の送信元 IP アドレスの特定の送信元ポートを示す<br>場合があります。このフローの特性は、プロトコル番号、送信<br>元 IP アドレス、送信元ポート、宛先 IP アドレス、宛先ポート<br>を含み、トラフィックが断片化されているかどうかを示しま<br>す。any の値は、断片化されたトラフィックと断片化されてい<br>ないトラフィックの両方があることを示します。 |
| <b>Action Flow</b> | 動的フィルタによって処理されたフロー。アクション フロー<br>が特定の送信元 IP アドレスのすべての送信元ポートを示す場<br>合があります。アクション フローは、検出されたフローより<br>も広範囲であることがあります。                                                                                                    |
|                    | このフローの特性は、プロトコル番号、送信元 IP アドレス、<br>送信元ポート、宛先 IP アドレス、宛先ポートを含み、トラ<br>フィックが断片化されているかどうかを示します。any の値<br>は、断片化されたトラフィックと断片化されていないトラ<br>フィックの両方があることを示します。                                                                           |

# <span id="page-10-0"></span>攻撃レポートのエクスポート

監視および診断のために、攻撃レポートをネットワーク サーバにエクスポート できます。テキスト形式または Extensible Markup Language(XML)形式で攻撃 レポートをエクスポートできます。

この項では、次のトピックについて取り上げます。

- **•** [攻撃レポートの自動エクスポート](#page-10-1)
- **•** [すべてのゾーンの攻撃レポートのエクスポート](#page-11-0)
- **•** ゾーン [レポートのエクスポート](#page-12-0)

### <span id="page-10-1"></span>攻撃レポートの自動エクスポート

攻撃が終了した時点で攻撃レポートが XML 形式で自動的にエクスポートされる よう、Detector モジュールを設定できます。Detector モジュールは、いずれか 1 つのゾーンのレポートを、そのゾーンに対する攻撃が終了した時点でエクスポー トします。XML スキーマについては、このバージョンに付属の xsd ファイルを 参照してください。www.cisco.com から、このバージョンに付属の xsd ファイル をダウンロードできます。

Detector モジュールが攻撃レポートを自動的にエクスポートするように設定す るには、設定モードで次のコマンドを使用します。

#### **export reports** *file-server-name*

*file-server-name* 引数は、**file-server** コマンドを使用して設定したファイルをエク スポートするネットワーク サーバの名前を指定します。ネットワーク サーバに Secure FTP(SFTP)または Secure Copy(SCP)を設定する場合は、Detector モ ジュールが SFTP 通信および SCP 通信に使用する SSH 鍵を設定する必要があり ます。詳細については、P.13-10 の「ファイルを自動的にエクスポートする方法」 を参照してください。

次の例は、ネットワーク サーバへの攻撃の終了時に、レポートを(XML 形式で) 自動的にエクスポートする方法を示しています。

user@DETECTOR-conf# **export reports Corp-FTP-Server**

**11-11**

### <span id="page-11-0"></span>すべてのゾーンの攻撃レポートのエクスポート

グローバル モードで次のいずれかのコマンドを入力することにより、すべての ゾーンの攻撃レポートをテキスト形式または XML 形式でエクスポートできま す。

- **• copy reports** [**details**] [**xml**] **ftp** *server full-file-name* [*login*] [*password*]
- **• copy reports** [**details**] [**xml**] *file-server-name dest-file-name*

表 [11-8](#page-11-1) に、**copy reports** コマンドの引数とキーワードを示します。

<span id="page-11-1"></span>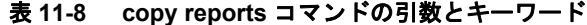

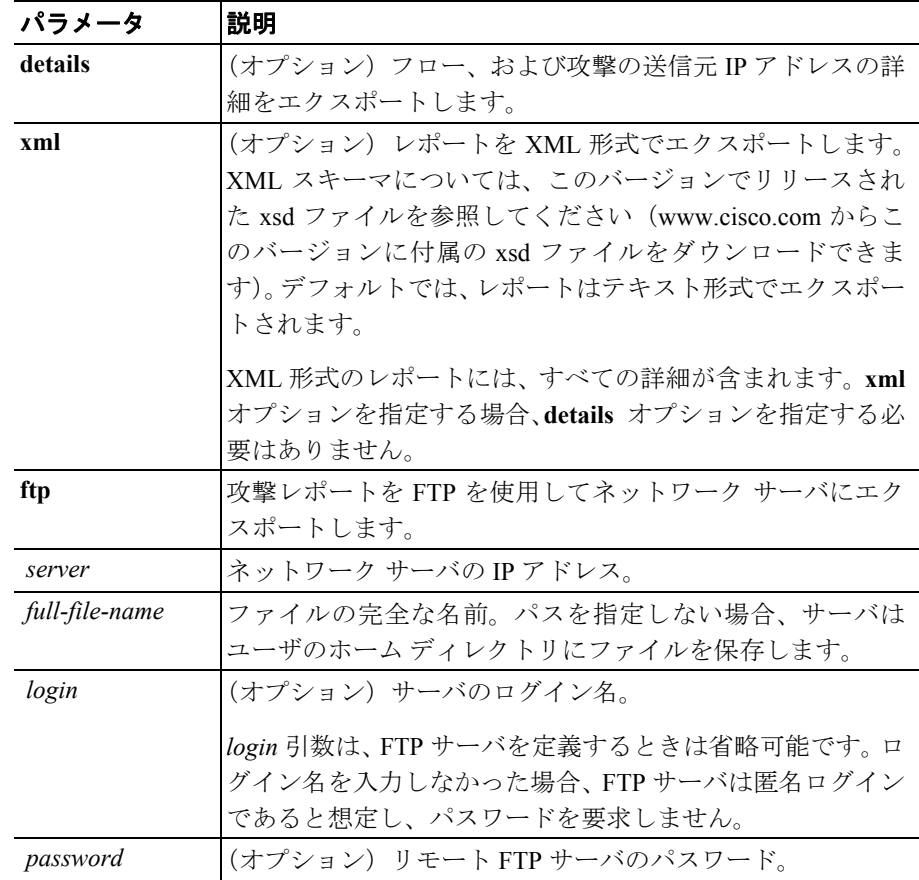

#### **Cisco Traffic Anomaly Detector Module** コンフィギュレーション ガイド

**OL-11857-01-J**

| パラメータ            | 説明                                                                                         |
|------------------|--------------------------------------------------------------------------------------------|
| file-server-name | file-server コマンドを使用して定義したネットワーク サーバ<br>の名前。                                                |
|                  | ネットワーク サーバは FTP サーバである必要があります。<br>SFTP または SCP を使用して攻撃レポートをネットワーク<br>サーバにエクスポートすることはできません。 |
|                  | 詳細については、P.13-10の「ファイルを自動的にエクスポー<br>トする方法」を参照してください。                                        |
| dest-file-name   | ファイルの名前。Detector モジュールは、file-server コマンド                                                   |
|                  | を使用して、ネットワークサーバとして定義したパスにファ                                                                |
|                  | イルの名前を追加します。                                                                               |

表 **11-8 copy reports** コマンドの引数とキーワード(続き)

次の例は、ログイン名 user1 とパスワード password1 を使用して、Detector モ ジュールによって処理されたすべての攻撃のリストを IP アドレス 10.0.0.191 の FTP サーバに(テキスト形式で)コピーする方法を示しています。

user@DETECTOR# **copy reports ftp 10.0.0.191 admreports.txt user1 password1**

次の例は、Detector モジュールによって処理されたすべての攻撃のリストを **file-server** コマンドを使用して定義したネットワーク サーバに(テキスト形式 で)コピーする方法を示しています。

user@DETECTOR# **copy reports Corp-FTP-Server AttackReports.txt**

## <span id="page-12-0"></span>ゾーン レポートのエクスポート

特定のゾーンの攻撃レポートを FTP サーバにコピーするには、グローバル モー ドで次のいずれかのコマンドを入力します。

- **• copy zone** *zone-name* **reports** [**current** | *report-id*] [**xml**] [**details**] **ftp** *server full-file-name* [*login*] [*password*]
- **• copy zone** *zone-name* **reports** [**current** | *report-id*] [**xml**] [**details**] *file-server-name dest-file-name*

表 [11-9](#page-13-0) に、**copy zone reports** コマンドの引数とキーワードの説明を示します。

<span id="page-13-0"></span>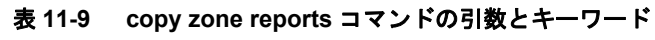

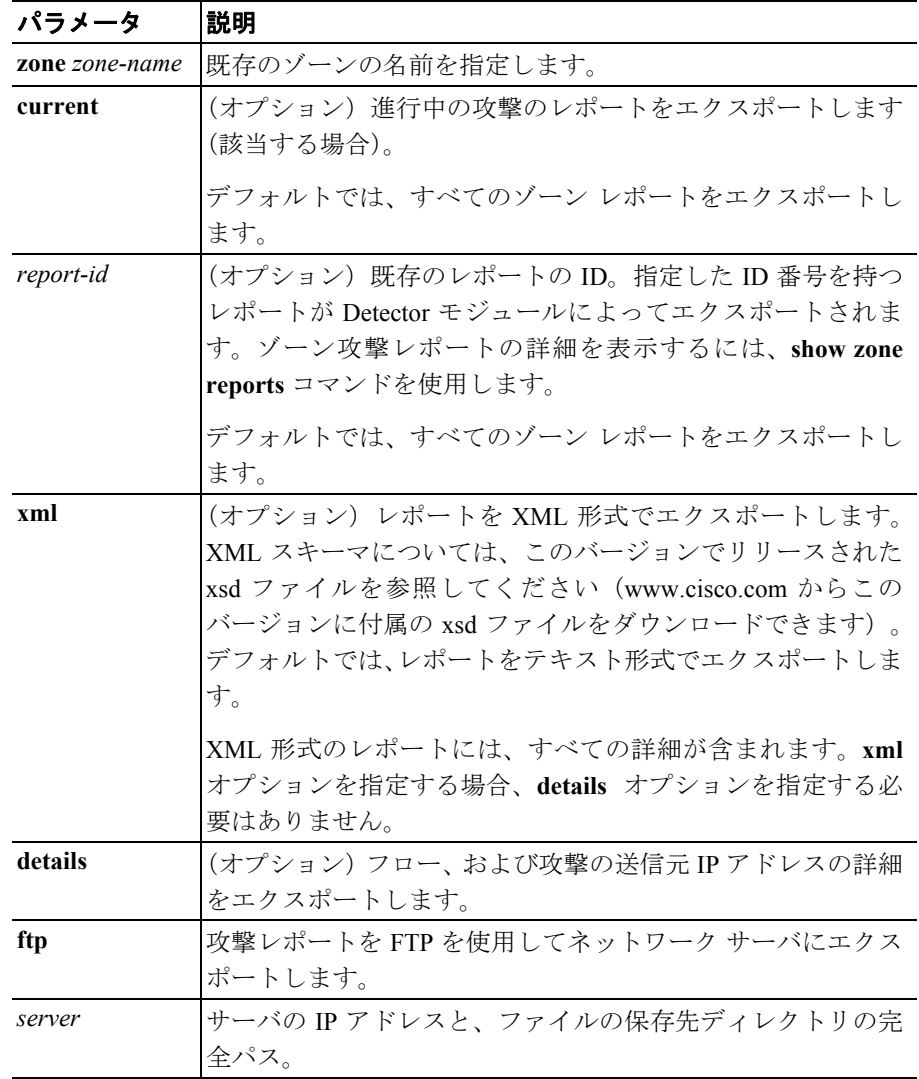

| パラメータ            | 説明                                                                                          |
|------------------|---------------------------------------------------------------------------------------------|
| login            | (オプション)サーバのログイン名。                                                                           |
|                  | login 引数は、FTP サーバを定義するときは省略可能です。ロ<br>グイン名を入力しなかった場合、FTP サーバは匿名ログインで<br>あると想定し、パスワードを要求しません。 |
| password         | (オプション) リモート FTP サーバのパスワード。                                                                 |
| file-server-name | ネットワーク サーバの名前。file-server コマンドを使用して<br>ネットワークサーバを設定する必要があります。                               |
|                  | ネットワーク サーバは FTP サーバである必要があります。<br>SFTP または SCP を使用してレポートをネットワーク サーバ<br>にエクスポートすることはできません。   |
|                  | 詳細については、P.13-10の「ファイルを自動的にエクスポー<br>トする方法」を参照してください。                                         |
| dest-file-name   | ファイルの名前。Detector モジュールは、file-server コマンド<br>を使用して、ネットワーク サーバとして定義したパスにファ<br>イルの名前を追加します。    |

表 **11-9 copy zone reports** コマンドの引数とキーワード(続き)

次の例は、ログイン名 user1 とパスワード password1 を使用して IP アドレス 10.0.0.191 の FTP サーバにゾーンのすべての攻撃レポートをコピーする方法を示 しています。

user@DETECTOR# **copy zone scannet reports ftp 10.0.0.191 ScannetCurrentReport.txt user1 password1**

次の例は、現在の攻撃のレポートを **file-server** コマンドを使用して定義したネッ トワークサーバに(XML形式で)コピーする方法を示しています。

user@DETECTOR# **copy zone scannet reports current xml Corp-FTP-Server AttackReport-5-10-05.txt**

# <span id="page-15-0"></span>攻撃レポートの削除

古い攻撃レポートを削除して、空きディスク スペースを得ることができます。 攻撃レポートを削除するには、ゾーン設定モードで次のコマンドを使用します。

#### **no reports** *report-id*

*report-id* 引数には、既存のレポートの ID を指定します。すべての攻撃レポート を削除するには、アスタリスク(\*)を入力します。ゾーン攻撃レポートの詳細 を表示するには、**show zone reports** コマンドを使用します。

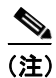

(注) 進行中の攻撃の攻撃レポートは削除できません。

次の例は、すべてのゾーン攻撃レポートを削除する方法を示しています。

user@DETECTOR-conf-zone-scannet# **no reports \***

**Cisco Traffic Anomaly Detector Module** コンフィギュレーション ガイド